## Address Validator

The address validator is an application capability, in which you implement a REST endpoint that accepts a request and returns a response for the given capabilities. This validates that street and postal addresses exist.

## **Add Address Validator**

Follow the below steps to add an address validator:

- 1. In Dev Center, navigate to **Develop** > **Applications > Packages > Capabilities.**
- 2. Click **Add Capability**.
- 3. Search for **Address Validator** in the **Add Capability** modal and click **Ok.**

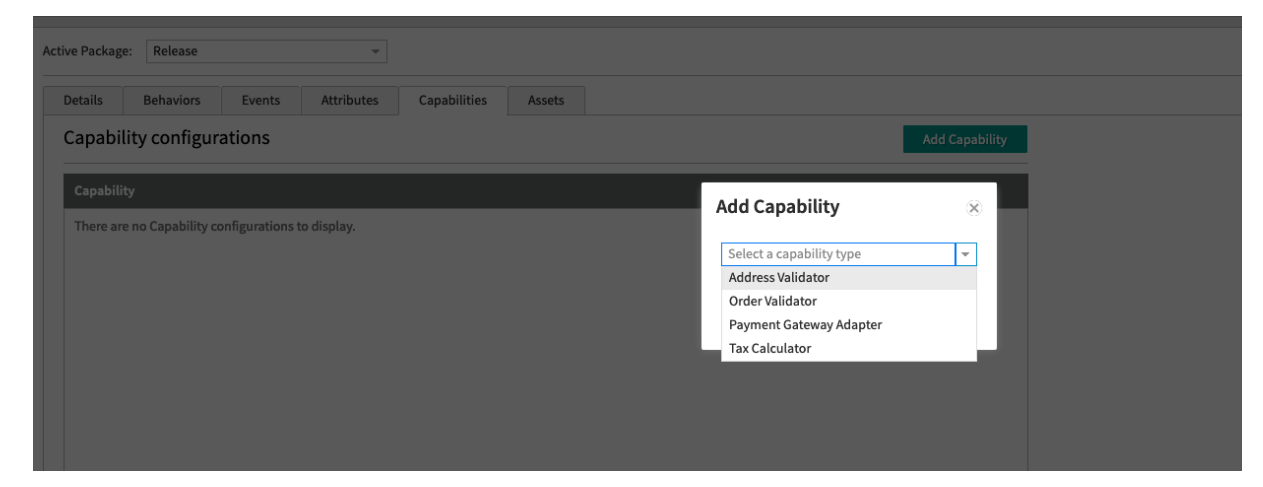

- 4. Add a URL for a web service that you host externally (or an API Extension [http.storefront.routes](http://docs.kibocommerce.com/help/storefront-routes) function if you want it hosted in Kibo).
- 5. Select the validator country from the list of countries.

By default, Kibo uses USPS as the validator. As long as your service returns addresses in the below formats you can create your own address validator using any other service (FedEx, Google, etc).

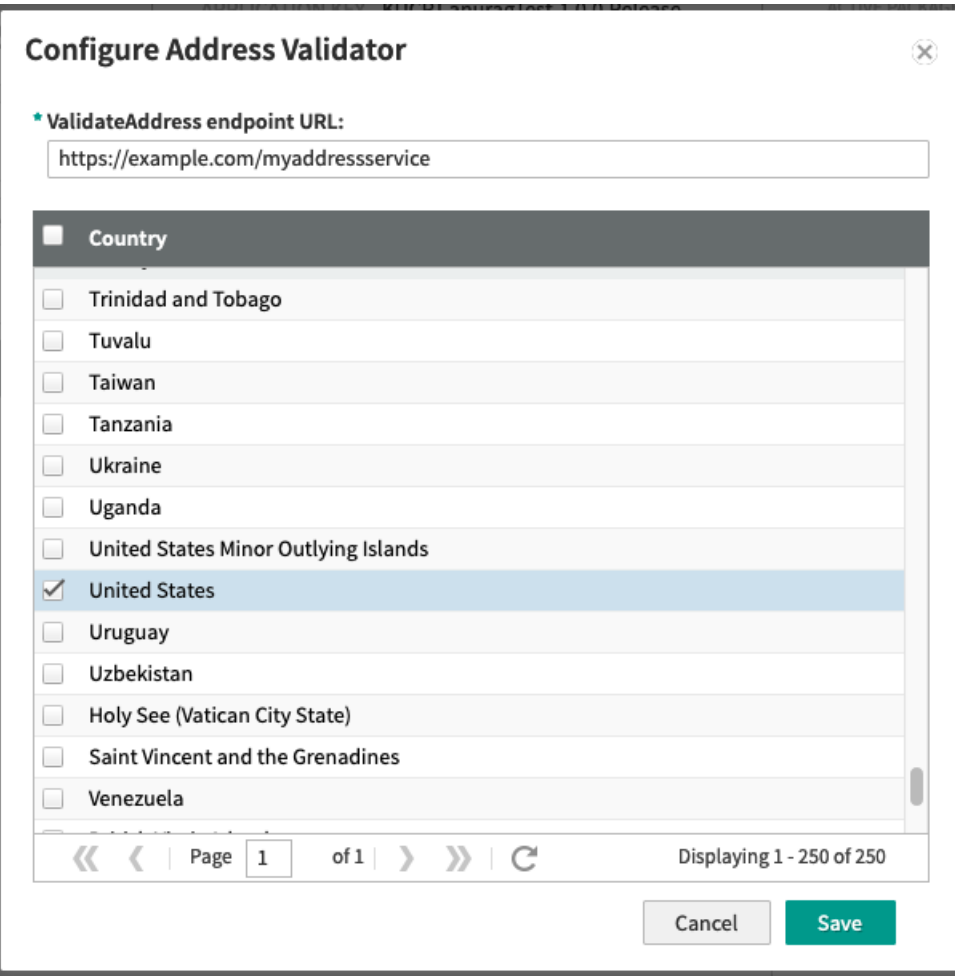

## **Validate Address API**

Your service must accept an [addressvalidation](https://apidocs.kibocommerce.com/?spec=customer#post-/commerce/customer/addressvalidation) request. Use the below template to create your API request:

```
{
address: {
  address1: string | null
  address2: string | null
  address3: string | null
  address4: string | null
  cityOrTown: string | null
  stateOrProvince: string | null
  postalOrZipCode: string | null
  countryCode: string | null
  addressType: string | null
  isValidated: boolean | null
 }
}
```
and must reply with a response in this form:

```
{
 addressCandidates: [{
  address1: string | null
  address2: string | null
  address3: string | null
  address4: string | null
  cityOrTown: string | null
  stateOrProvince: string | null
  postalOrZipCode: string | null
  countryCode: string | null
  addressType: string | null
  isValidated: boolean | null
 }]
}
```
Like the tax [integrations,](http://docs.kibocommerce.com/help/address-validation-after) you can also implement Address [Validation](http://docs.kibocommerce.com/help/address-validation-before) (Before) and Address Validation (After).

## **Installing and Testing**

Once you have the service hosted at a given URL (and tested with Postman to make sure the responses are coming out as expected), you can install it on a tenant.

Follow the below steps for testing.

- 1. After the application is installed, go to **Applications Page** and click on the **Application.**
- 2. Click the toggle to "Enabled". This will enable your address validator.
- 3. You can test the validator using the [storefront](https://apidocs.kibocommerce.com/?spec=customer#post-/commerce/customer/addressvalidation) theme, or by making API calls to the Address Validation API.